# **Regel-Anweisungsart: Http-Post Befehl senden**

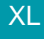

[Gen. 24 Core und Enterprise](https://hilfe.microtech.de/x/AYDvHw)

#### **Inhalt**

- [Einstellungen in den Regelanweisungen](#page-2-0)
- [Aufbau des HTTP POST-Request in Regel-Anweisungen](#page-4-0)
- [Format](#page-4-1)
- <sup>o</sup> [Body](#page-4-2)
- [Kennzeichen: URL-Encoding für Header benutzen](#page-5-0)
- [Zuweisungen zum Aktualisieren](#page-5-1)
	- [Formel-Bedingung](#page-5-2)
		- [Feld mit Feldzuweisung und Vorgabewert füllen](#page-5-3)
- [Rückantwort in separate Datenfelder zurückschreiben](#page-5-4)
- [StatusCode, StatusText, ResponseText & ResponseHeaders zurückschreiben](#page-5-5)
- [Beispiel: Ein Response-Text lässt sich in ein "Selektionsfeld 3" im Bereich der Adressen zurück schreiben](#page-6-0)

#### [Protokolleintrag speichern](#page-6-1)

Über die Anweisungsart "Http-Post Befehl senden" ist es möglich, einen POST-Befehl an eine URL zu senden. Als Daten können z. B. Selektionsfelder verwendet werden. Die Einstellungen finden Sie im Bereich der jeweiligen Parameter unter dem Eintrag "Regeln".

### Die Regel-Anweisung steht in folgenden Bereichen zur Verfügung:

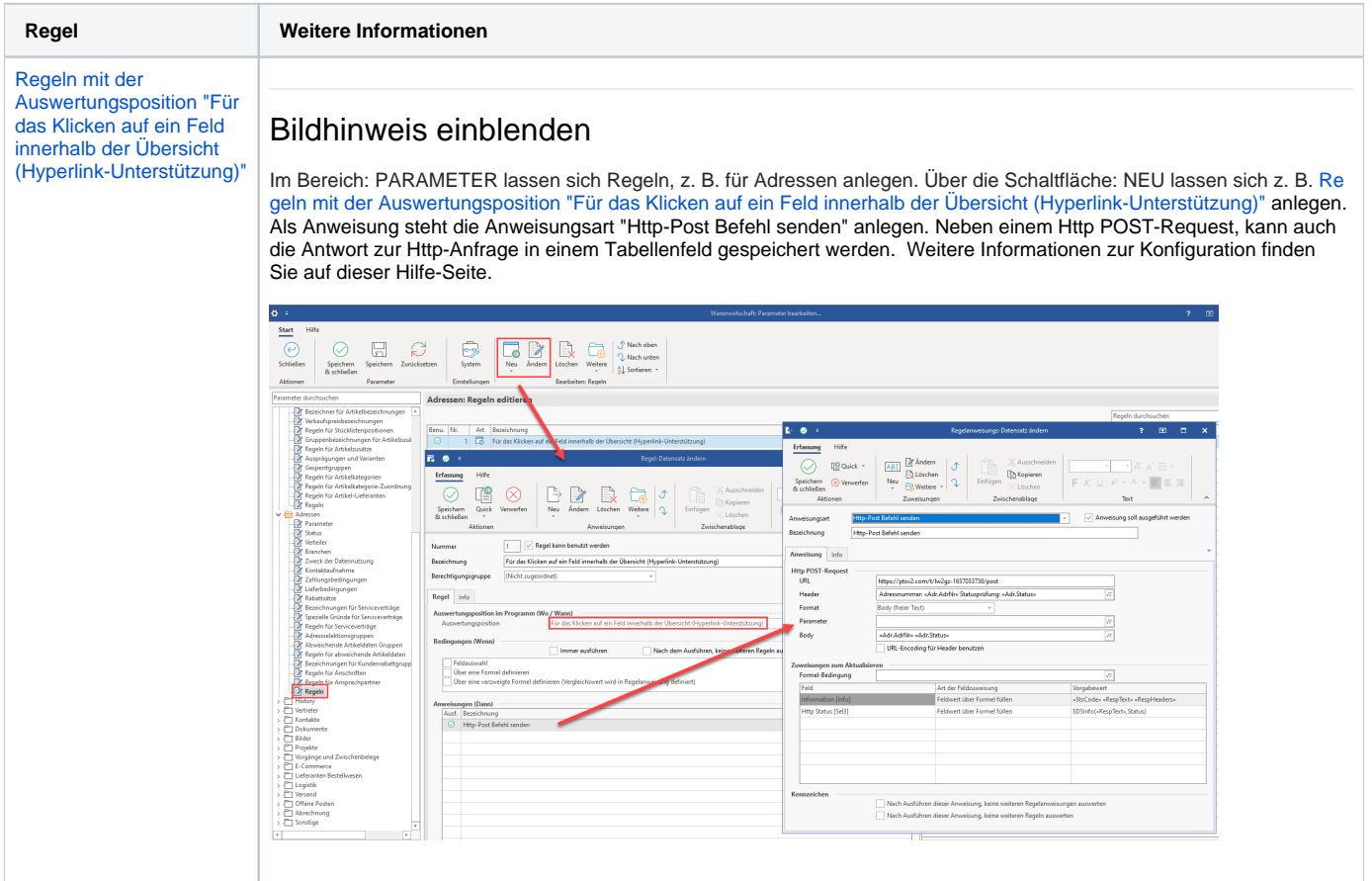

#### [Regeln mit der](https://hilfe.microtech.de/pages/viewpage.action?pageId=367656975)  [Anweisungsposition "Zum](https://hilfe.microtech.de/pages/viewpage.action?pageId=367656975)  [Ausführen von Bereichs-](https://hilfe.microtech.de/pages/viewpage.action?pageId=367656975)[Aktionen"](https://hilfe.microtech.de/pages/viewpage.action?pageId=367656975)

### Bildhinweis einblenden

Im Bereich: PARAMETER lassen sich Regeln, z. B. für Adressen anlegen. Über die Schaltfläche: NEU lassen sich so unter anderem Regeln zum Ausführen von Bereichs-Aktionen anlegen, die als Regelanweisung einen Http-Post Befehl senden und die Antwort z. B. in einem Selektionsfeld speichern. Bereichs-Aktionen lassen sich zudem automatisieren [\(Automatisier](https://hilfe.microtech.de/pages/viewpage.action?pageId=128221208) [ungsaufgaben in microtech büro+](https://hilfe.microtech.de/pages/viewpage.action?pageId=128221208)).

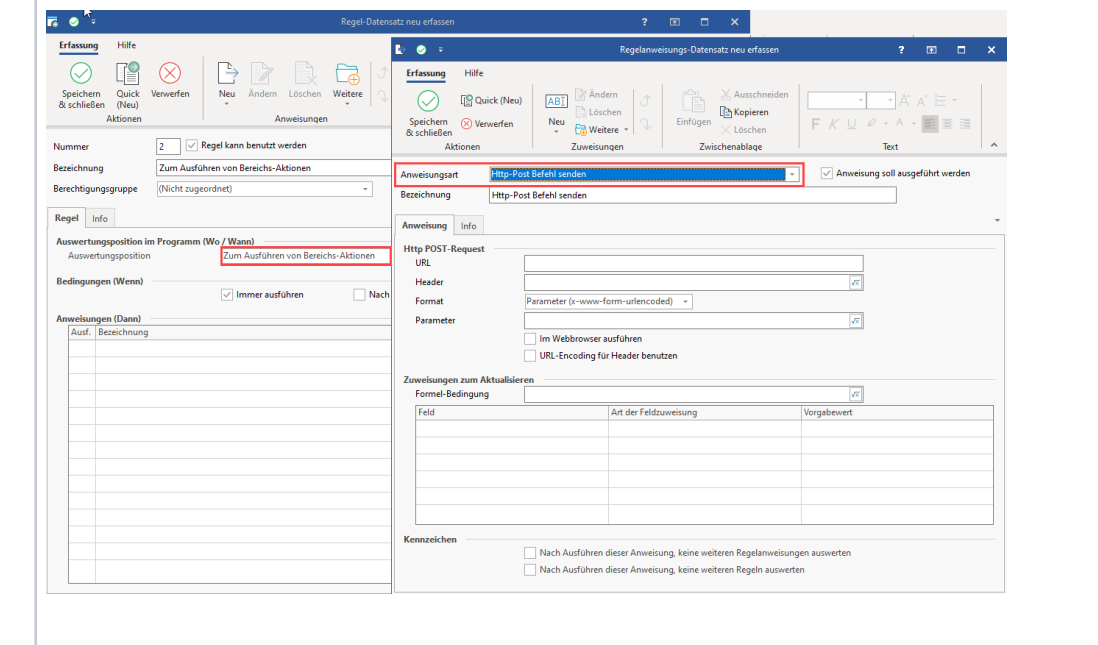

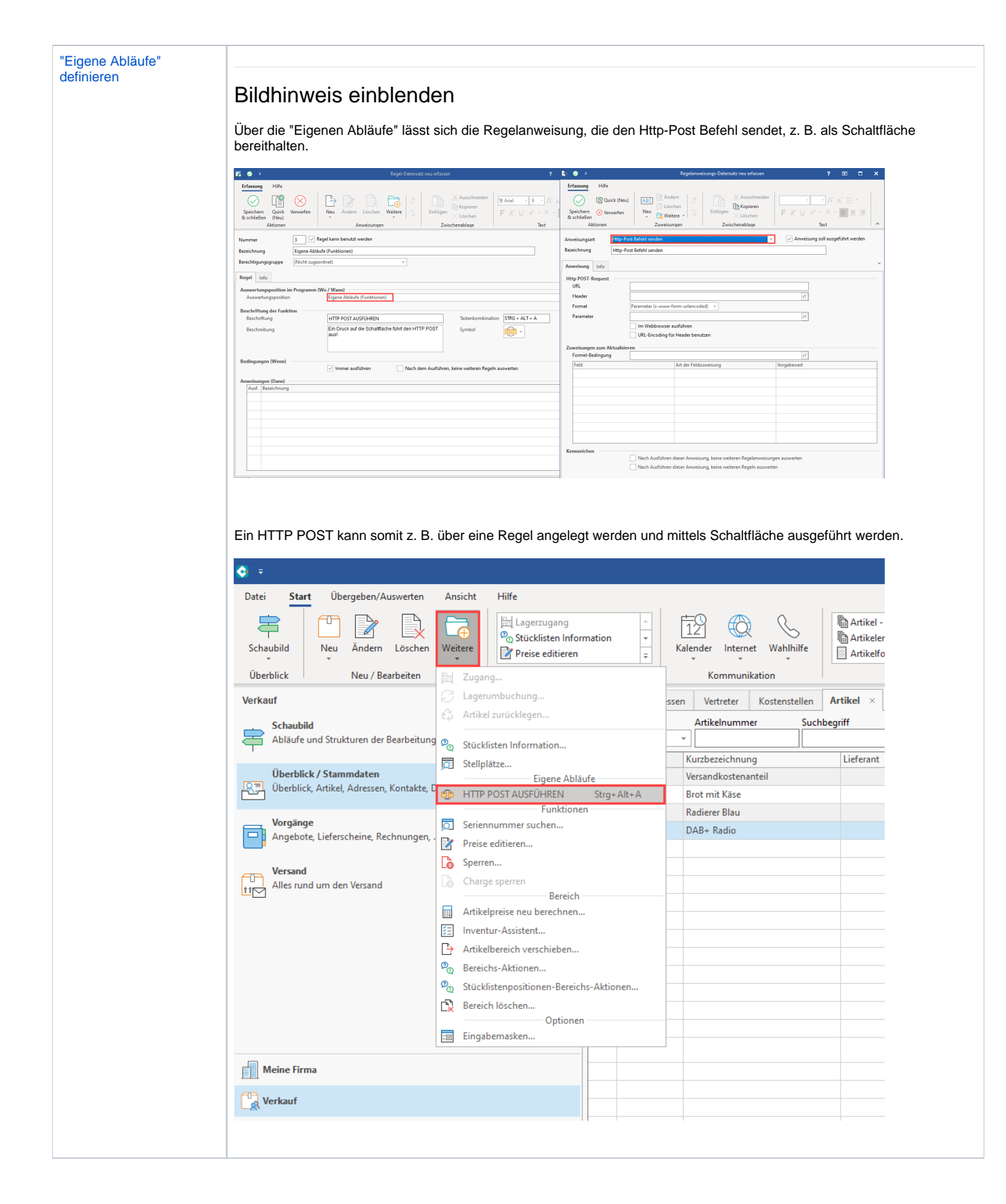

<span id="page-2-0"></span>Die Funktion "Http-Post Befehl senden" ist für Unternehmen gedacht, die z. B. eine Schnittstelle zu einer externen Website nutzen wollen. Dies kann beispielsweise eine Online-Ticketplattform für Konzertkarten sein, welche das entsprechende Verfahren unterstützt. Über HTTP-POST-Request kann über einen eigenen Ablauf in büro+ beispielsweise der Login auf einer Website durchgeführt werden und die Übergabe von mehreren Parametern wie etwa Name, Anschrift Wohnort, Veranstaltungsart erfolgen.

### **Einstellungen in den Regelanweisungen**

Über die Regelanweisungen kann die Art "Http-Post Befehl senden" abgesetzt werden.

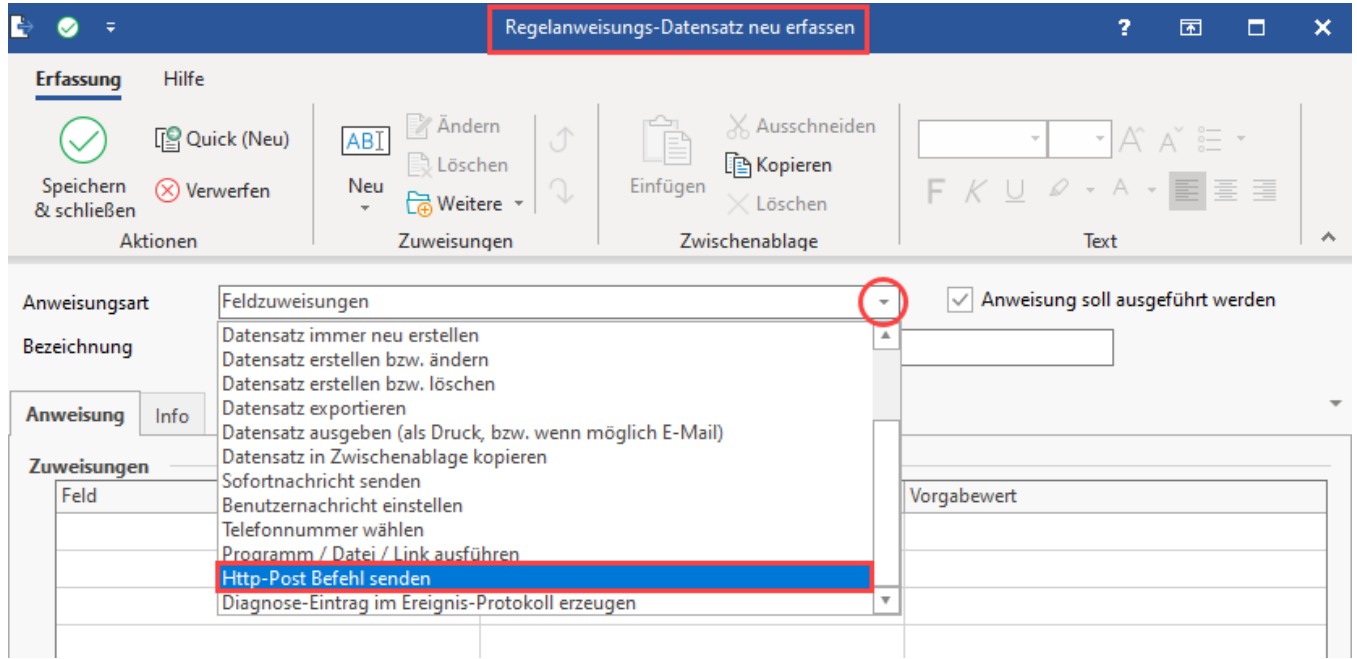

Für den Http POST-Request stehen folgende Felder zur Verfügung:

- **URL**: Angesprochene URL
- **Header**: Name und Wert werden durch ein Gleichheitszeichen ("=") getrennt, z. B. Name=Wert. Mehrere Parameter können über das Kaufmanns-Und ("&") angegeben werden
- **Format**: Für den HTTP POST-Request stehen verschiedene Formate zur Verfügung, die über das Auswahlfeld gewählt werden
- **Parameter**

Die Bedeutung der einzelnen Felder werden im Folgenden genauer behandelt.

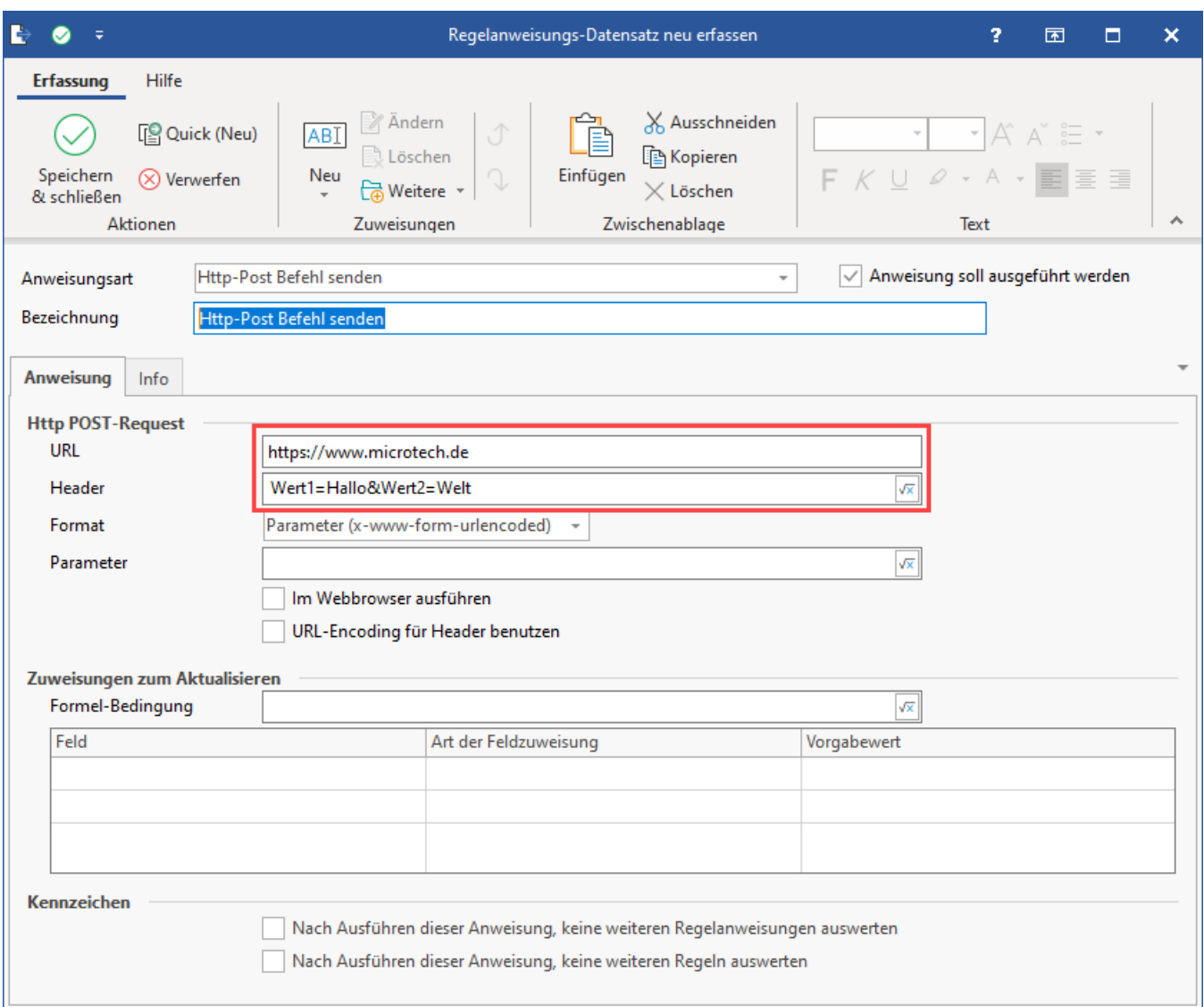

### <span id="page-4-0"></span>**Aufbau des HTTP POST-Request in Regel-Anweisungen**

Für die HTTP POST-Request in Regel-Anweisungen müssen zum einen die URL und nachfolgend die Parameter angegeben werden.

Parameter müssen als **Name-Wert-Paar** angegeben werden:

- Name und Wert werden durch ein **Gleichheitszeichen ("=")** getrennt, **z.B. Name=Wert**.
- Mehrere Parameter können über das **Kaufmanns-Und ("&")** angegeben werden

### **Info:**

Die Daten werden beim Absenden des Formulars mit einer POST-Anfrage an den Server geschickt. Dabei ist der Datensatz nicht Teil der URL, sondern wird, durch eine Leerzeile getrennt, an den Header angehängt. Auf diese Weise können die Daten für den Client unsichtbar im Hintergrund übermittelt werden. Im Gegensatz zum HTTP GET-Befehl, verbleiben HTTP POST-Requests weder im Arbeitsspeicher, noch werden sie in der Browser-Chronik gespeichert.

### <span id="page-4-1"></span>**Format**

Für den HTTP POST-Request stehen verschiedene Formate zur Verfügung:

- **Parameter (x-www-form-urlencoded): Wird genutzt, um einfache ASCII-Text-Daten im Format Key=Value Pairs zu übermitteln. Die Nutzdaten innerhalb dieser Übertragungseinheit sind ähnlich zu Query-Paramatern**
- **Body (freier Text)**
- **Body (Text im CSV-Format)**
- **Body (JSON-Format)**
- <span id="page-4-2"></span>**Body (XML-Format)**

### **Body**

Über diese Auswahl können spezifische Anfragen an den jeweiligen Webservice aufgebaut und dynamisch aufgrund der Daten des jeweiligen Datensatz belegt werden.

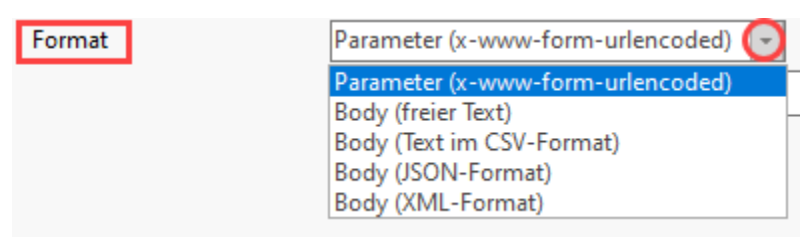

### <span id="page-5-0"></span>**Kennzeichen: URL-Encoding für Header benutzen**

Mit Aktivierung des Kennzeichens lässt sich für die Regel auch ein HTTP POST-Request mit URL-Encoding absetzen. Soll kein URL-Encoding genutzt werden, ist das Kennzeichen zu deaktivieren.

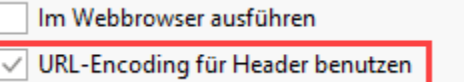

Innerhalb der Regelanweisung mit der Art "Http-Post Befehl senden" kann unterhalb des Felds URL der Header angegeben werden. Beachten Sie dazu, dass die Eingabenotation folgendermaßen aufgebaut ist:

[Name]: [Value]

Jedes Paar muss in einer separaten Zeile stehen. Das Paar wird durch einen Doppelpunkt gefolgt von einem optionalen Leerzeichen in **Name** und **Value** g etrennt.

### Als Beispiel:

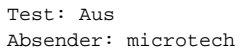

**Beachten Sie:** Λ

- Leerzeichen am Anfang und Ende des Namens werden automatisch gelöscht
- Wenn der Name selbst Leerzeichen enthält, wird diese Zeile nicht im Header übertragen
- Wenn der Value leer ist, wird diese Zeile nicht im Header übertragen

### <span id="page-5-1"></span>**Zuweisungen zum Aktualisieren**

#### <span id="page-5-2"></span>**Formel-Bedingung**

Innerhalb der Regelanweisung kann **über eine Bedingung** festgelegt werden, **ob nachfolgende Zuweisungen in den Datensatz zurückgeschrieben werden**.

#### <span id="page-5-3"></span>**Feld mit Feldzuweisung und Vorgabewert füllen**

Trifft die Formel zu, kann darüber ein Feld über eine Feldzuweisung gelöscht oder mit einem von Ihnen definierten Vorgabewert gefüllt werden.

### <span id="page-5-4"></span>**Rückantwort in separate Datenfelder zurückschreiben**

#### <span id="page-5-5"></span>**StatusCode, StatusText, ResponseText & ResponseHeaders zurückschreiben**

Der Rückantworten können in separate Datenfelder zurückgeschrieben werden.

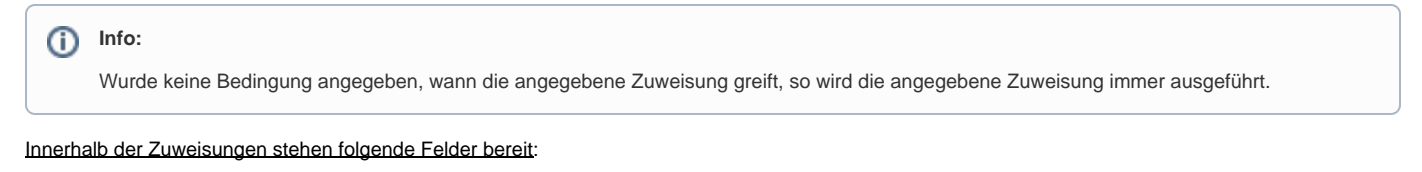

- **Status Code** [StsCode]
- **Status Text** [StsText]
- **Response Text** [RespText]
- **Response Headers** [RespHeaders]

Um einen Wert aus den Response Headers auszulesen, kann die Funktion **\$DSInfo** genutzt werden.

#### Beispiel:

\$DSInfo(«RespHeaders»,Vary,Text,: )]

**"Vary"** ist dabei der **Name im Header**. Der **Parameter "Text" zeigt auf, das es sich um ein Text-Format handelt**. Der **Doppelpunkt** ":" **legt** das **Trennz eichen fest**.

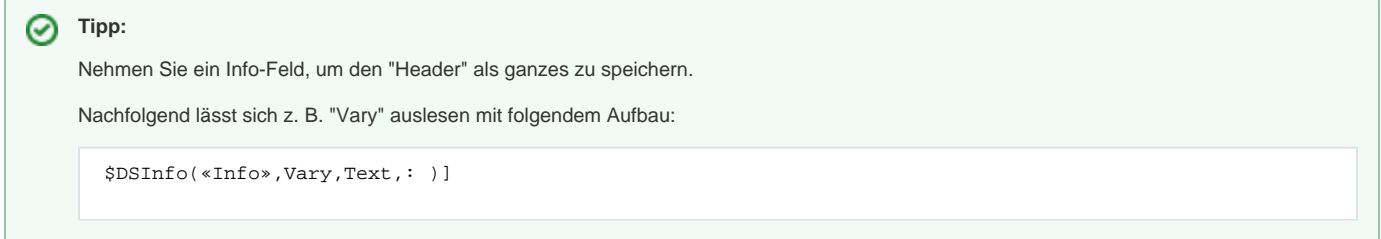

### <span id="page-6-0"></span>**Beispiel: Ein Response-Text lässt sich in ein "Selektionsfeld 3" im Bereich der Adressen zurück schreiben**

In diesem Beispiel wird die Antwort immer rückgespeichert. Es findet ein HTTP-Post-Abgleich des Adress-Status statt. Daten werden gesendet, der zurück gemeldete Status wird in das Selektionsfeld 3 "Http Status" geschrieben.

<span id="page-6-1"></span>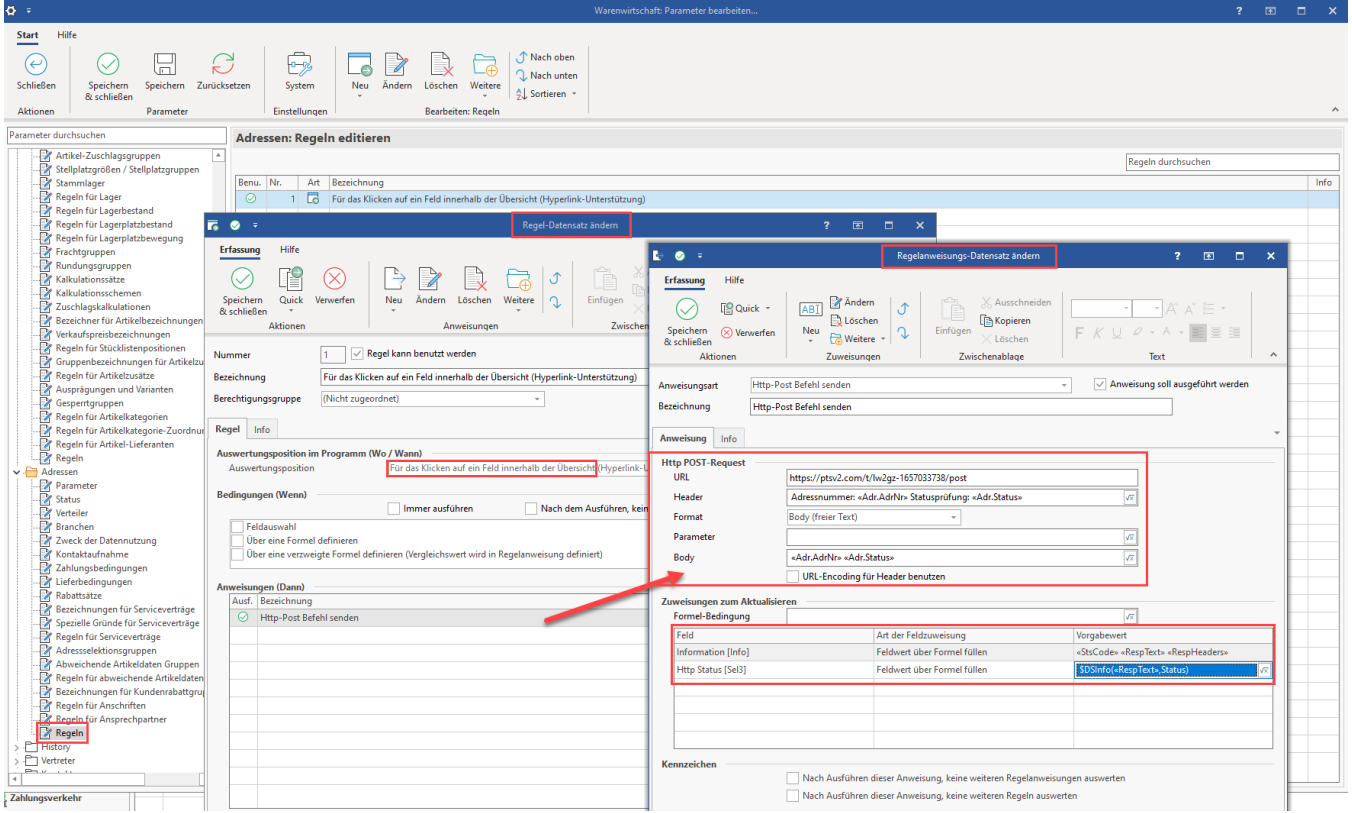

## Protokolleintrag speichern

In den PARAMETERN ist die Protokollierung im Bereich: SONSTIGE - PARAMETER FÜR DAS EREIGNIS-PROTOKOLL über das **Kennzeichen "HTTP Anfragen protokollieren"** zu aktivieren.

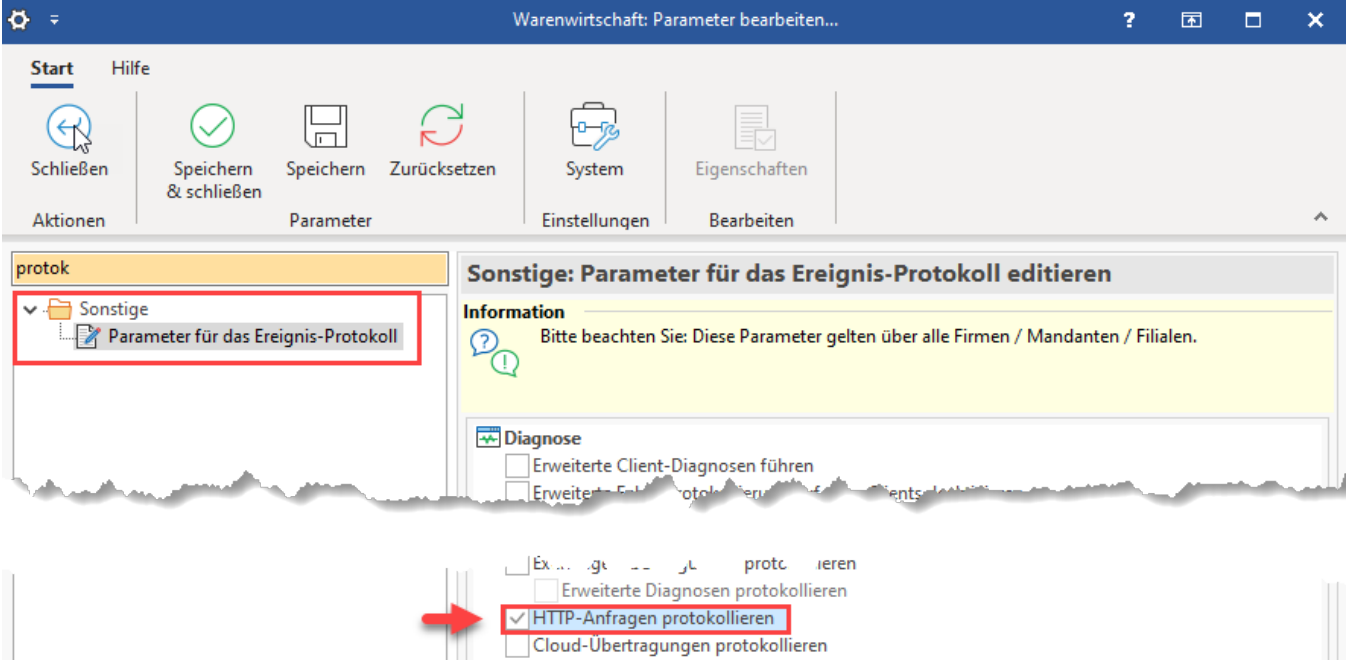

Zusätzliche Informationen bei Übertragung anfordern (langsamer)

П